# **HCLSoftware**

Unica Link V12.1.7 Facebook Connector User Guide

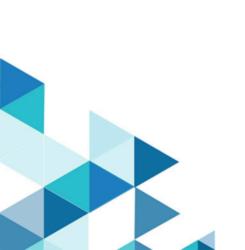

# Contents

| Chapter 1. Facebook connector overview           | 1  |
|--------------------------------------------------|----|
| Chapter 2. Prerequisites                         | 2  |
| Chapter 3. Configuration                         | 3  |
| Chapter 4. Test connection                       | 4  |
| Chapter 5. Configure a Touchpoint or Process box | 5  |
| Chapter 6. Data Normalization                    | 7  |
| Chapter 7. Event tracking                        | 9  |
| Chapter 8. API Details                           | 10 |

# Chapter 1. Facebook connector overview

The Facebook connector uploads contact information, for an existing audience or a new audience, to Facebook.

# Chapter 2. Prerequisites

To use the Facebook connector, you must have an Ad account with Facebook.

# Chapter 3. Configuration

To use the Facebook connector, the Unica administrator must configure a connection.

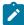

**Note:** If you have configured the Facebook connection, but have not used it for 60 consecutive days, the token for the connection expires. If your token has expired, you must:

- · Edit the connection
- · Regenerate the token

## The connection properties are as follows:

| Base URL              | The Facebook API base URL. For example, https://graph.facebook.com/v9.0.                                                  |  |
|-----------------------|----------------------------------------------------------------------------------------------------|--|
| Business Account Id   | The Facebook business account ID.                                                                                         |  |
| Client Id             | The client ID for Facebook's app. It is auto populated as it is a read-only field.                                        |  |
| Redirect URI          | The redirect URI configured in the Facebook app.                                                                          |  |
| Getcode_label         | Redirects the browser to an HCL Software page. From that page, copy-and-paste the URL to the Redirect URL response field. |  |
| Get Code              | Press to get an access code from Facebook.                                                                                |  |
| Redirect URL Response | The redirect URL pasted from the HCL webpage.                                                                             |  |
| Client Secret         | The client secret for Facebook's app. It is auto populated as it is a read-only field.                                    |  |
| Gettoken_label        | Provides an authorization token.                                                                                          |  |
| Get Token             | Get an access token from Facebook.                                                                                        |  |
| Access Token          | The authorization token for the account. It is auto populated as it is a read-only field.                                 |  |
| Auth Code             | The authorization code. It is a read-only field.                                                                          |  |
| State                 | The Auth URLs state. It will be auto populated as it is a read-only field.                                                |  |
| Number of Retries     | The total number of retries for an API if its execution fails.                                                            |  |

# Chapter 4. Test connection

When defining a connection, press the Test button.

This invokes a query operation on Facebook that ensures the server is accessible and the connection parameters are valid.

# Chapter 5. Configure a Touchpoint or Process box

When you configure a Facebook connector from a Touchpoint in Journey or a process box in Campaign, you will see the following properties:

| Ad Account ID        | The Facebook Ad account ID.                                                                                                    |
|----------------------|----------------------------------------------------------------------------------------------------|
| Contact Action       | The actions to perform on audience list in Facebook. The possible options in the dropdown are Upload to an existing Custom Audiences and Upload new Custom Audiences.      |
| Audience             | The Facebook audience to populate. This field would be a dropdown field and it would be enabled if contact action is selected as "Upload to an existing Custom Audiences". |
| Audience Name        | The audience list name. It would be enabled if contact action is selected as "Upload new Custom Audiences".                                                                |
| Audience Description | The Custom Audience description. It would be enabled if contact action is selected as "Upload new Custom Audiences".                                                       |

The fields available on the field mapping screen are as per Facebook specification and for more details related to data normalization, see Data Normalization on page 7:

| Кеу                       | Guidelines                                                                                                    |  |
|---------------------------|----------------------------------------------------------------------------------------------------|--|
| EMAIL                     | Hashing required                                                                                                    |  |
| criteria: email addresses | Trim leading, trail whitespace, and convert all characters to lowercase.                                               |  |
| PHONE                     | Hashing required                                                                                                    |  |
| criteria: phone numbers   | Remove symbols, letters, and any leading zeroes. You should prefix the country code if COUNTRY field is not specified. |  |
| GEN                       | Hashing required                                                                                                    |  |
| criteria: gender          | Use these values: $\mathfrak m$ for male and $\mathfrak f$ for female.                                                 |  |
| DOBY                      | Hashing required                                                                                                    |  |
| criteria: birth year      | Use the YYYY format from 1900 to current year.                                                                         |  |
| DOBM                      | Hashing required                                                                                                    |  |
| criteria: birth month     | Use the MM format: 01 to 12.                                                                                           |  |
| DOBD                      | Hashing required                                                                                                    |  |
| criteria: birthday        | Use the <i>DD</i> format: 01 to 31.                                                                                    |  |

| Кеу                            | Guidelines                                                                                                    |  |
|--------------------------------|----------------------------------------------------------------------------------------------------|--|
| LN and FN                      | Hashing required                                                                                                    |  |
| criteria: last and first names | Use a-z only. Lowercase only, no punctuation. Special characters in UTF8 format.                                                                           |  |
| FI                             | Hashing required                                                                                                    |  |
| criteria: first name initial   | Use $_{\mathtt{a}^{-}\mathtt{z}}$ only. Lowercase only. Special characters in UTF8 format.                                                                 |  |
| ST                             | Hashing required                                                                                                    |  |
| criteria: U.S. states          | Use the 2-character ANSI abbreviation code, lowercase.  Normalize states outside U.S. in lowercase, no punctuation, no special characters, no white space. |  |
| СТ                             | Hashing required                                                                                                    |  |
| criteria: city                 | Use a-z only. Lowercase only, no punctuation, no special characters, no white space.                                                                       |  |
| ZIP                            | Hashing required                                                                                                    |  |
| criteria: zip code             | Use lowercase, no white space. Use only the first 5 digits for U.S. Use Area/District/Sector format for the UK.                                            |  |
| COUNTRY                        | Hashing required                                                                                                    |  |
| criteria: country code         | Use lowercase, 2-letter country codes in ISO 3166-1 alpha-2.                                                                                               |  |
| MADID                          | Hashing NOT required                                                                                                    |  |
| criteria: mobile advertiser ID | Use all lowercase, keep hyphens.                                                                                                    |  |

# Chapter 6. Data Normalization

This topic shows how to perform data normalization for the Facebook connector.

The following table lists the data format layout information for the Facebook connector:

| Кеу                                      | Guidelines                                                                                                    | Remarks                                                                                                    |
|------------------------------------------|----------------------------------------------------------------------------------------------------|----------------------------------------------------------------------------------------------------|
| criteria: email address                  | Hashing required  Trim leading and trailing white space and convert all characters to lowercase.                                         | Data normalization and hashing requirement is taken care by Link connector.                                     |
| PHONE  criteria: phone numbers           | Hashing required  Remove symbols, letters, and any leading zeroes. You should prefix the country code if COUNTRY field is not specified. | Data normalization and hashing requirement is taken care by Link connector except country code validation.      |
| criteria: gender                         | Hashing required  Use these values: m for male and f for female.                                                                         | User needs to prepare their data as per given data format. Hashing requirement is taken care by Link connector. |
| criteria: birth year                     | Hashing required  Use the YYYY format from 1900 to current year.                                                                         | User needs to prepare their data as per given data format. Hashing requirement is taken care by Link connector. |
| оовм criteria: birth month               | Hashing required  Use the MM format: 01 to 12.                                                                                           | User needs to prepare their data as per given data format. Hashing requirement is taken care by Link connector. |
| criteria: birthday                       | Hashing required Use the DD format: 01 to 31.                                                                                            | User needs to prepare their data as per given data format. Hashing requirement is taken care by Link connector. |
| LN and FN criteria: last and first names | Hashing required  Use a-z only. Lowercase only, no punctuation. Special characters in UTF-8 format.                                      | User needs to prepare their data as per given data format. Hashing requirement is taken care by Link connector. |
| criteria: first name initial             | Hashing required                                                                                                    | User needs to prepare their data as per given data format. Hashing                                              |

| Key                                  | Guidelines                                                                                                    | Remarks                                                                                                    |
|--------------------------------------|----------------------------------------------------------------------------------------------------|----------------------------------------------------------------------------------------------------|
|                                      | Use a-z only. Lowercase only. Special characters in UTF-8 format.                                                                                                    | requirement is taken care by Link connector.                                                                    |
| criteria: U.S. states                | Hashing required  Use the 2-character ANSI abbreviation code, lowercase. Normalize states outside U.S. in lowercase, no punctuation, no special characters, no white space. | User needs to prepare their data as per given data format. Hashing requirement is taken care by Link connector. |
| ст criteria: city                    | Hashing required  Use a-z only. Lowercase only, no punctuation, no special characters, no white space.                                                                      | User needs to prepare their data as per given data format. Hashing requirement is taken care by Link connector. |
| zip<br><b>criteria</b> : zip code    | Hashing required  Use lowercase, no white space. Use only the first 5 digits for U.S.  Use Area/District/Sector format for the UK.                                          | User needs to prepare their data as per given data format. Hashing requirement is taken care by Link connector. |
| criteria: country code               | Hashing required Use lowercase, 2-letter country codes in ISO 3166-1 alpha-2.                                                                                               | User needs to prepare their data as per given data format. Hashing requirement is taken care by Link connector. |
| MADID criteria: mobile advertiser ID | Hashing NOT required Use all lowercase, keep hyphens.                                                                                                    | User needs to prepare their data as per given data format.                                                      |

# Chapter 7. Event tracking

The response from the Facebook connector contains the following fields:

- Audience\_id
- Session\_id
- Num\_received
- Num\_invalid\_entries
- Num\_valid\_entries
- status
- errormessage
- timestamp

## Example

### Success Scenario:

xxx,xxxx,1,0,1,Success,,2021-05-19T15:45:59

#### Error Scenario:

,,5,0,0,error,Malformed access token,2021-05-19T17:59:00

# Chapter 8. API Details

HCL Unica Link uses the Facebook Ad API to perform the following activities:

- Connect to the Facebook ad platform and authorize the user.
- · List the "audiences".
- · Create new audience list.
- Upload/Append users to the audience and API response is sent back to Unica.

#### **Generate Authorization Code**

For detailed documentation to generate auth code, see https://developers.facebook.com/docs/marketing-api/overview/authorization.

#### **API Details**

#### URL

```
https://www.facebook.com/v8.0/dialog/oauth?client_id=%3Cclient_id%3E&redirect_uri=%3Credirect_uri
%3E&state=unica-integration&response_type=code&scope=ads_management,business_management,public_profile"
```

#### Method

GET

#### **Generate Access Token**

For detailed documentation to generate access token, see https://developers.facebook.com/docs/marketing-apis/overview/authentication.

#### **API Details**

**URL** 

https://graph.facebook.com/v14.0/oauth/access\_token

#### Method

GET

#### **List Business Owned Ad Accounts**

For detailed documentation to list business owned Ad accounts, see https://developers.facebook.com/docs/marketing-api/reference/business/owned\_ad\_accounts/.

#### **API Details**

### URL

https://graph.facebook.com/v14.0/<business-id>/owned\_ad\_accounts

#### Method

GET

## **List All Audiences on the Ad Manager**

For detailed documentation to list all audiences on the Ad manager, see https://developers.facebook.com/docs/marketing-api/reference/ad-account/customaudiences/.

#### **API Details**

URL

https://graph.facebook.com/v14.0/act\_<AD\_Account\_ID> /customaudiences?fields=name

#### Method

GET

#### **Create Custom Audience**

For detailed documentation to create custom audience, see https://developers.facebook.com/docs/marketing-api/reference/ad-account/customaudiences/.

#### **API Details**

**URL** 

https://graph.facebook.com/v14.0/act\_<AD\_Account\_ID> /customaudiences

#### Method

POST

## **Adding Users to an Audience**

For detailed documentation to add users to an audience, see https://developers.facebook.com/docs/marketing-api/reference/custom-audience/users/.

### **API Details**

**URL** 

 $\verb|https://graph.facebook.com/v14.0/< CUSTOM_AUDIENCE_ID>/users||$ 

## Method

POST

### **Important Notes**

Refer the following information:

- · Redirect URL is https://hcltechsw.com/wps/portal.
- Facebook Ads API URL format except Generate Auth Code API is https://graph.facebook.com/<API VERSION>, where host name is graph.facebook.com and <API VERSION> could be as v13.0, v14.0, or v15.0.
- Generate Auth Code API format is https://www.facebook.com/<API VERSION>, where host name is facebook.com and explicitly highlight the following:

#### **Host name**

### Unica Link V12.1.7 Facebook Connector User Guide

- ° graph.facebook.com
- ° facebook.com

**Port**: 443